## **Line Commands**

This section describes the line commands provided by the program editor. A line command always applies to the source line in which you enter it or to a block of lines marked by multiple line commands.

Depending on the configuration of your installation, line commands can be entered in lower case. In this section, however, all commands are shown in upper case to distinguish them as commands.

## **To execute a line command**

1. In the leftmost column of the prefix area, next to the required source line, type a line command over the characters contained in these columns, and press ENTER.

It is not possible to enter a line command if either of the following applies:

- $\bullet$  Insert mode is active (indicated by a series of apostrophes (''''''). In this case, toggle the insert mode to non-insert mode.
- The prefix area is protected. In this case, deactivate protection with the PROTECT editor command.

Or:

In the command line, enter a line command preceded by a colon (:), place the cursor in the line to which you want to apply the command, and press ENTER. For example:

In the command line, enter  $: I$ , place the cursor in the first line and press ENTER. A new line is then inserted below the first line.

2. If required, enter the RESET editor command to reset a pending line command and delete all line labels.

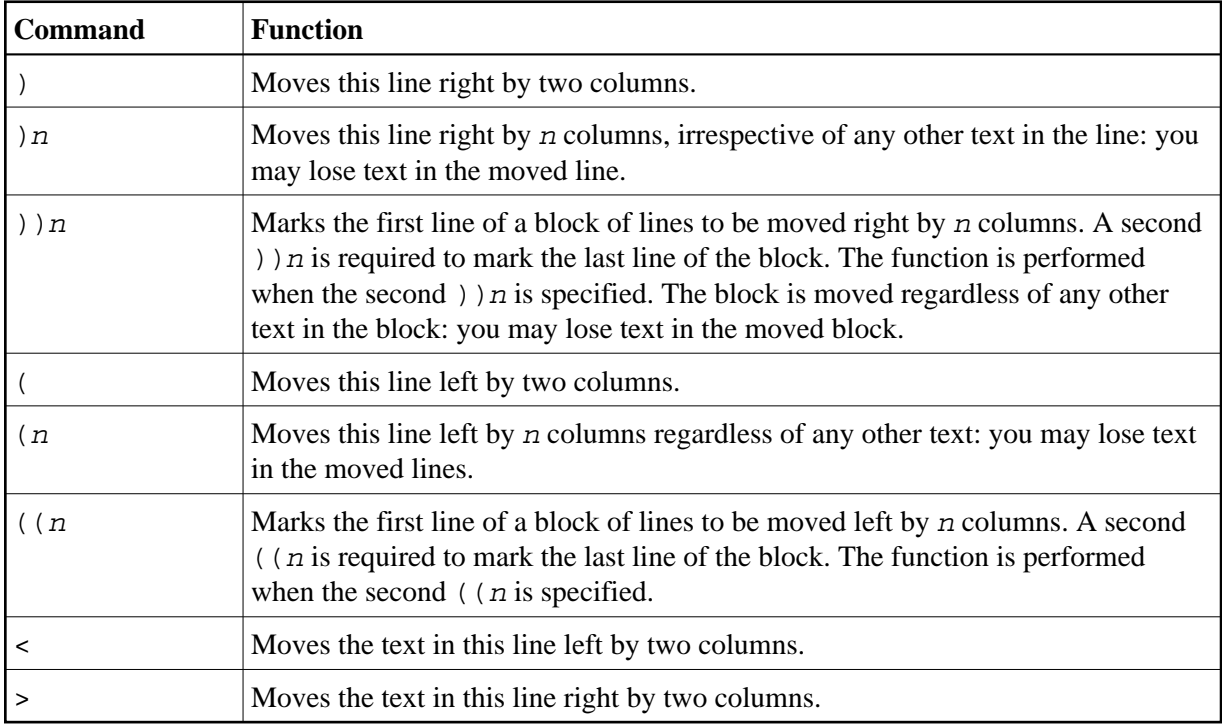

<span id="page-1-0"></span>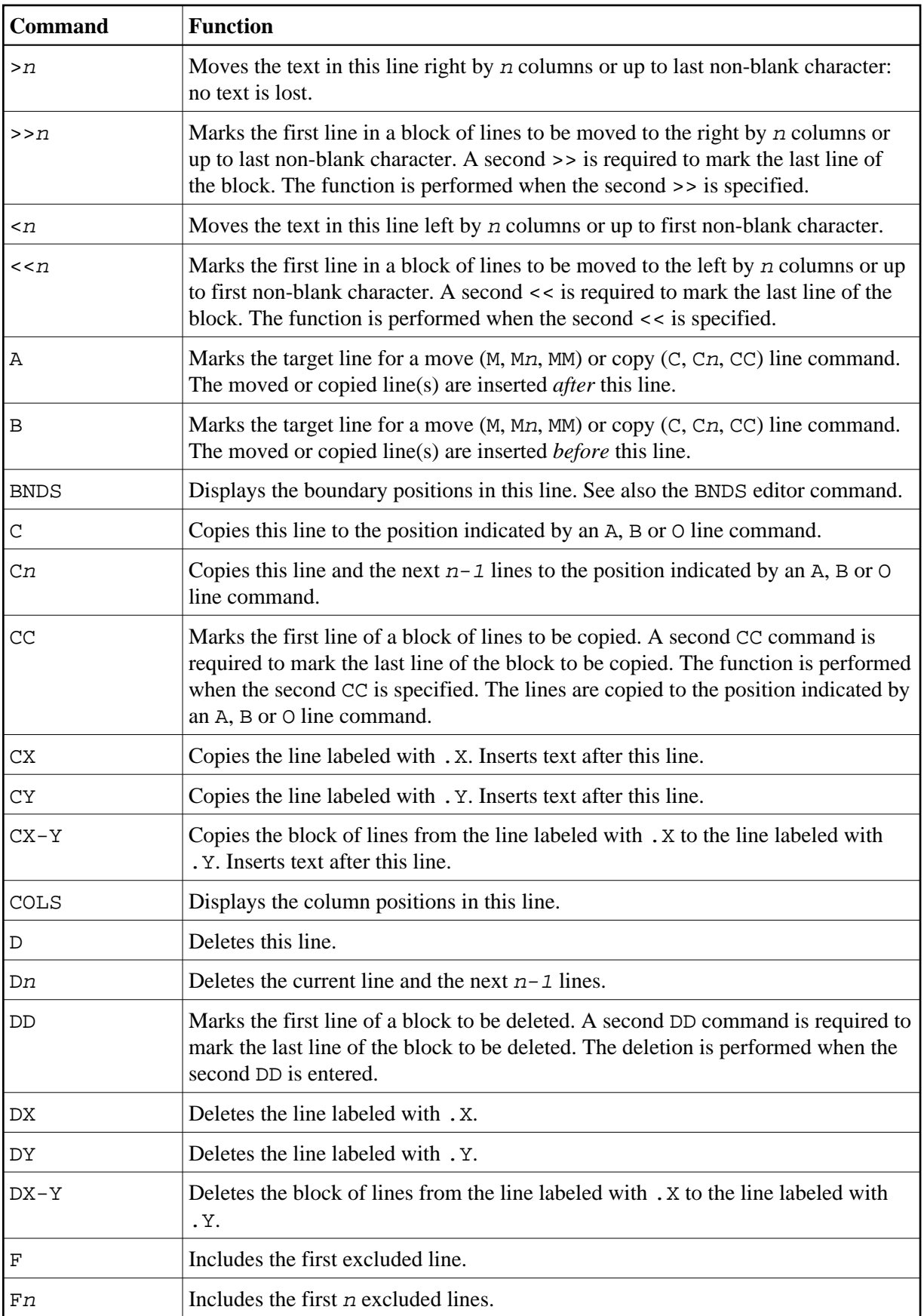

<span id="page-2-0"></span>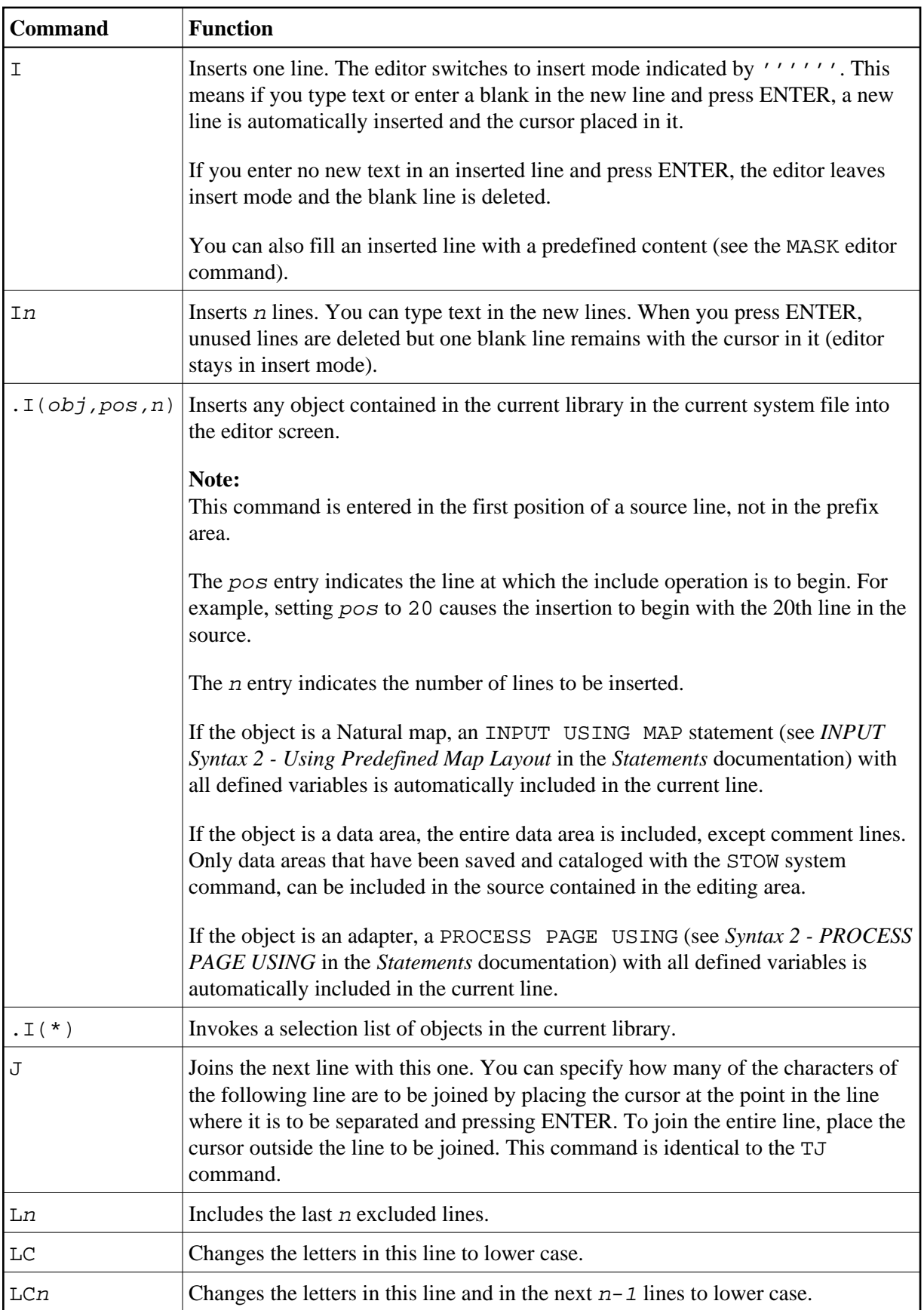

<span id="page-3-0"></span>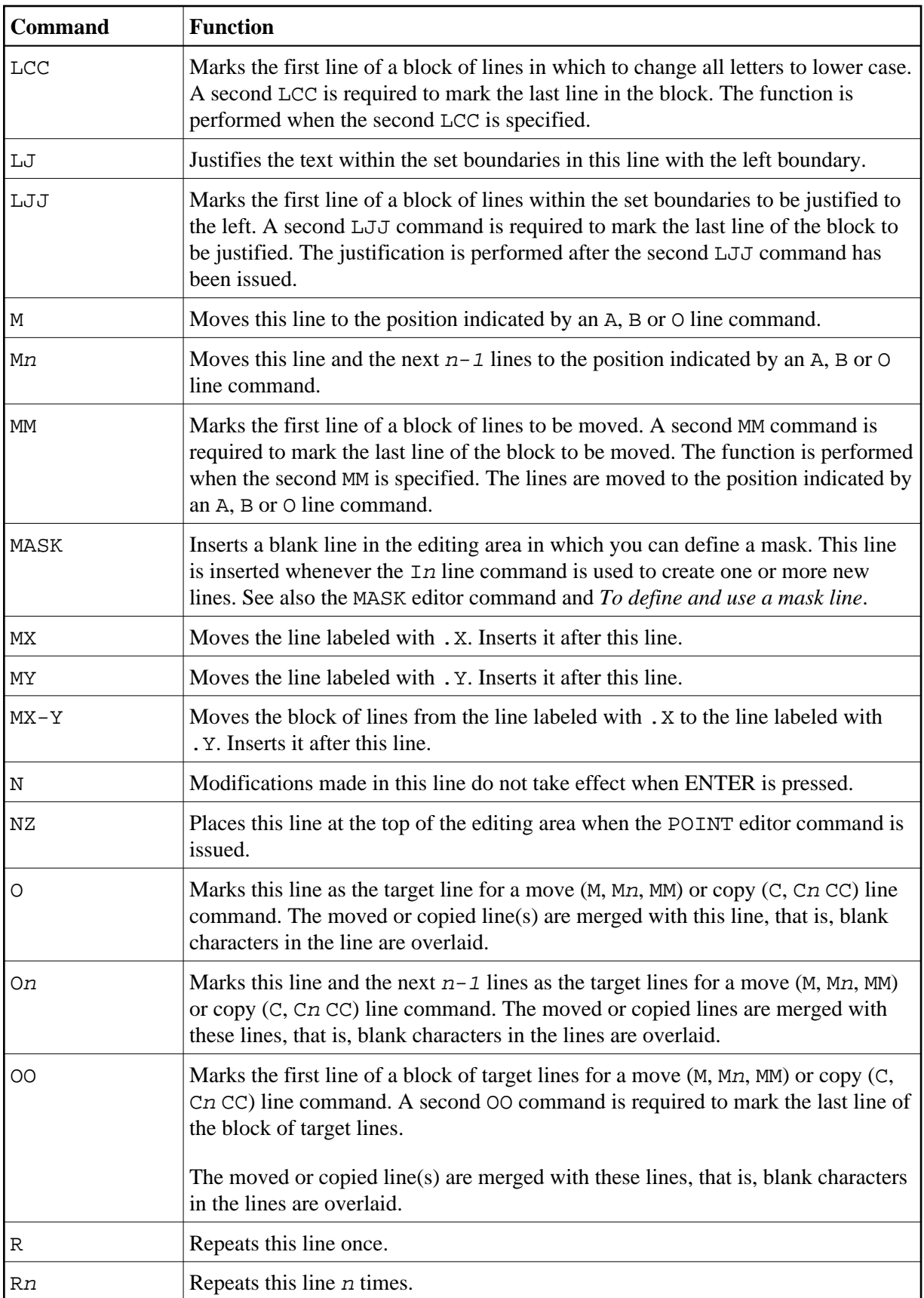

<span id="page-4-0"></span>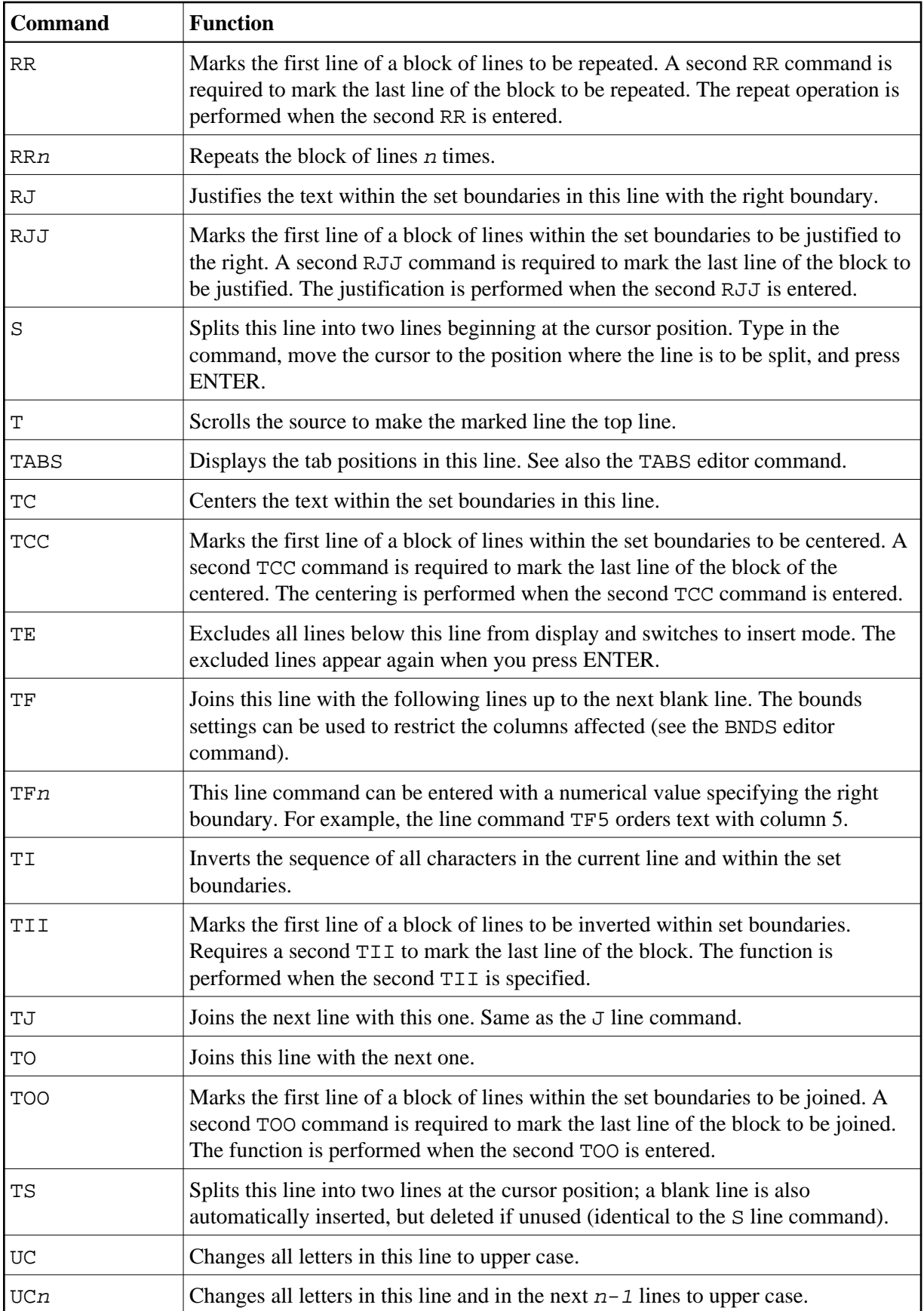

<span id="page-5-0"></span>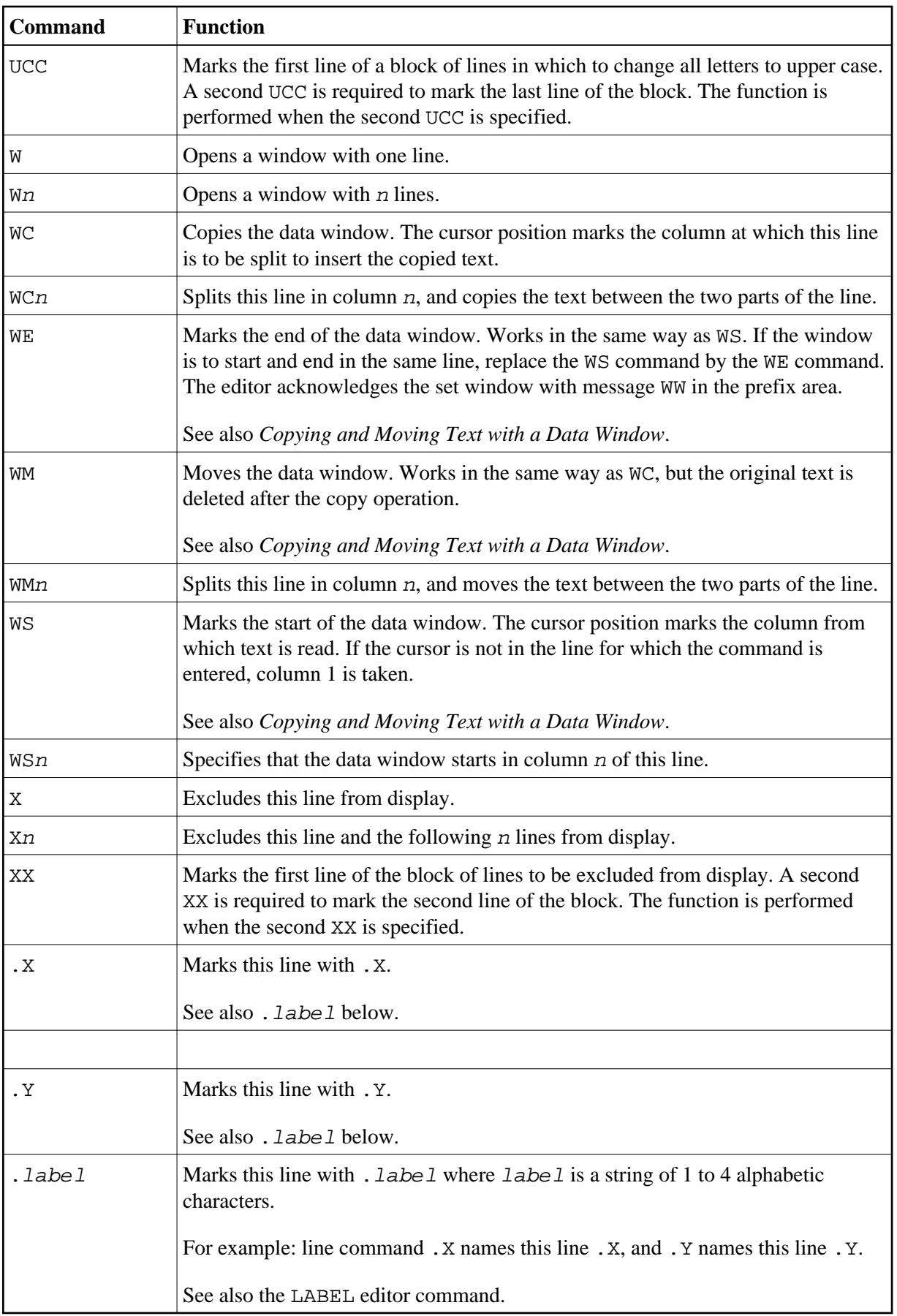